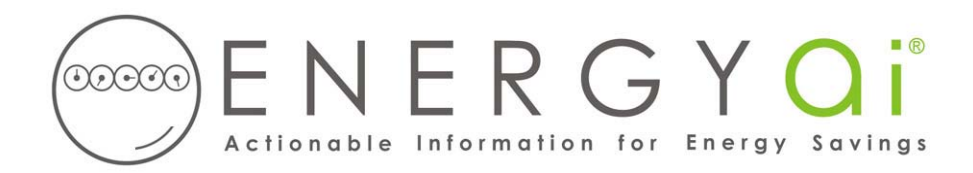

## **Creating ENERGYai® Load Data Files with the Green Button**

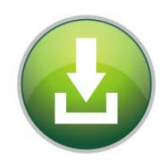

In the fall of 2011, the White House Chief Technology Officer Aneesh Chopra issued a challenge to U.S. utilities to provide customers with easy access to their energy data in a standard format. This became known as the "Green Button" initiative, and utilities across the country are now meeting that challenge.

When utilities add a Green Button to their web sites, customers with smart meters can download up to 13 months of hourly energy use with a single click, for free. ENERGYa<sup>i®</sup> recognizes the Green Button format, so you can send the downloaded file to us for a Load Analysis report. Green Button files are submitted just like any other data file, by logging in to  $ENERGYd\hat{i}^{\otimes}$  and submitting a batch of one or more loads.

The Green Button download is an XML file based on the industry standard "Energy Services Provider Interface" (ESPI) sponsored by the North American Energy Standards Board (NAESB).

The process to download a Green Button XML file onto your computer varies slightly for each utility, but usually consists of the following steps:

- 1. After logging in to your utility's web site, go to the page with the green button icon (it usually looks like the button at the top of this page). This page might be called "My Usage" or something similar. Click the green button.
- 2. This will open a window where you can select the type of export file and a date range. Select the XML format, and enter a range from 6 months to 13 months. A longer range results in a better analysis, so choose a 13 month range if your meter has that much data. If you select more than 13 months, ENERGY $\mathbf{a}^{|\mathcal{E}|}$  will only use the latest 13 months. Usually you want the most recent range possible, but you can pick any period beginning January 2000 or later.
- 3. Click the "Export" button to save the XML file on your computer.

The export file may be saved as a zip file. If so, you can submit the zip file to ENERGYai<sup>®</sup>, or extract the XML and submit that.